# **"VIRTUS"**

## **Protecting God's Children Workshop**

to be held at

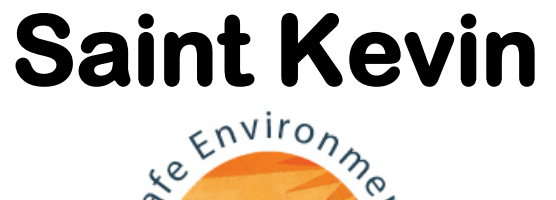

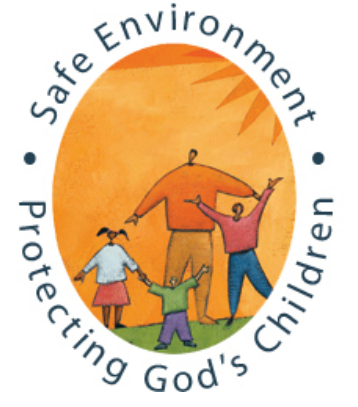

**Saturday October 14, 2017 9:00am to 12 Noon Msgr. Finnerty Parish Ctr.**

**Doors close once the session begins. Latecomers not allowed. Children not allowed due to course content.**

**VIRTUS training is MANDATORY for ALL volunteers & employees that have or may have contact with children. You must register for the class online at** 

### **www.virtusonline.org before October 11th.**

**Follow the directions on the back of this sheet to register**

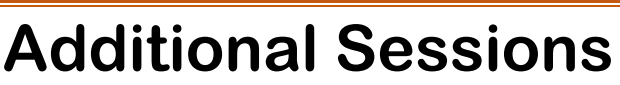

**are held at other locations and at various times. The Immaculate Conception Center in Douglaston holds sessions once a month at 6:00 PM in the evening. Log onto [www.virtus.org](http://www.virtus.org/) for session listings.**

### Instructions for Registering on-line for Virtus

- GO TO: Virtusonline.org
- CLICK: Green box labeled "FIRST-TIME REGISTRANT"
- CHOOSE: **Brooklyn, NY (Diocese)** *THEN:* SELECT (Many people chose Archdiocese of New York - this is incorrect)
- CREATE: A User ID and password you can easily remember. (If you do not pre-register an ID and password, one will be created for you.)
- CLICK: CONTINUE
- ENTER: All requested personal information
- CLICK: CONTINUE
- SELECT: Pick your Primary Location (the parish where you volunteer/work) from the drop down menu
- CLICK: CONTINUE  $\rightarrow$  THEN: CLICK: NO or YES
- SELECT: Choose the role that applies to your ministry (Catechist and Coaches - Select Volunteer and add title in box)
- SELECT: Additional Roles
- ANSWER: Questions → THEN CLICK: CONTINUE
- CLICK: Code of Conduct Read and then check that you have read and understand.

#### **If you are pre-registering:**

- CLICK: NO
- SELECT: From the list of upcoming sessions choose the session you want to attend by clicking on the circle.

You will receive a message thanking you for completing the registration process.

CLICK: Begin Background Check

#### **You will be directed to the Fastrax website**

#### **Follow the directions to complete.**

**PLEASE NOTE WELL – CHILDREN ARE NOT PERMITTED due to the course content. Please make arrangements for child care if necessary.** Your name will appear on the sign-in sheet and on your certificate exactly as you have entered it.

#### **If you are registering after attending:** ī

- CHOOSE: From the drop down menu the session you attended. You will now be prompted to complete your Background Check
- CLICK: Begin Background Check

You will receive a message thanking you for completing the registration process.

**You will be directed to the Fastrax website. Follow the directions to complete.**